**D** Zvoľte jazyk. Selectați o limbă. Изберете език. Bir dil seçin.

**M** Keď sa objaví hlásenie návodu *Prvé kroky*, stlačte tlačidlo @ a podržte<br>5 sekúnd. 5 sekúnd.

Когато се изведе съобщение за преглед на *Започнете оттук*, натиснете бутона  $\odot$  за 5 секунди.

**12** Skontrolujte, či sú zásobníky naplnené atramentom. Potom stlačte<br>■ tlačidlo ◇, čím spustíte napĺňanie atramentom. Napĺňanie atramentom trvá asi 11 minút.

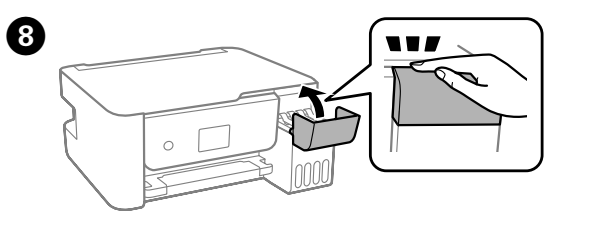

Atunci când este afișat mesajul *Începeți aici*, țineți apăsat butonul timp de 5 secunde.

*Buradan Başlayın* mesajı görüntülendiğinde, 5 saniye süreyle düğmesine basılı tutun.

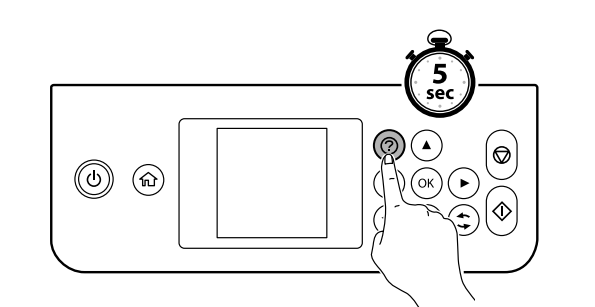

Confirmați că rezervoarele sunt umplute cu cerneală și apoi apăsați butonul  $\Phi$  pentru a începe încărcarea cernelii. Încărcarea cernelii durează aproximativ 11 minute.

Потвърдете, че резервоарите са напълнени с мастило, и натиснете бутона  $\mathcal Q$ , за да започнете да зареждате мастило. Зареждането на мастило отнема около 11 минути.

Tankların mürekkeple doldurulduğunu teyit edin ve mürekkep doldurmaya başlamak için  $\hat{\diamond}$  düğmesine basın. Mürekkep doldurma yaklaşık 11 dakika sürer.

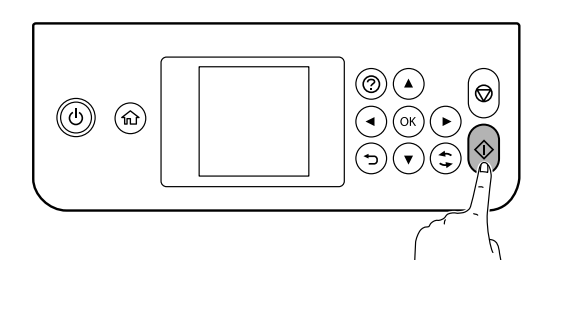

 $(11)$ Keď bude naplňanie atramentom hotové, zobrazí sa obrazovka s<br>mastavením kvality tlače. Urobte úpravy podľa pokynov na obraz nastavením kvality tlače. Urobte úpravy podľa pokynov na obrazovke. Keď sa zobrazí hlásenie o vložení papiera, pozrite krok  $\bullet$ . Când încărcarea cernelii este finalizată, este afișat ecranul de ajustare a calității de imprimare. Urmați instrucțiunile de pe ecran pentru a efectua ajustările. Când este afișat mesajul de încărcare a hârtiei, consultați pasul **O**. Когато зареждането с мастило завърши, се извежда екранът за регулиране на качеството на печат. Следвайте инструкциите на екрана, за да извършите регулирането. Когато се изведе съобщението за зареждане на хартия, вижте стъпка  $\Phi$ . Mürekkebi doldurma tamamlandığında, yazdırma kalitesi ayarlama ekranı görüntülenir. Ayarları gerçekleştirmek için ekrandaki talimatları izleyin. Kağıt yükleme mesajı görüntülendiğinde, @ adımına bakın.

Obyčajný papier vo formáte A4 vložte do stredu podpery papiera tlačovou stranou smerom nahor.

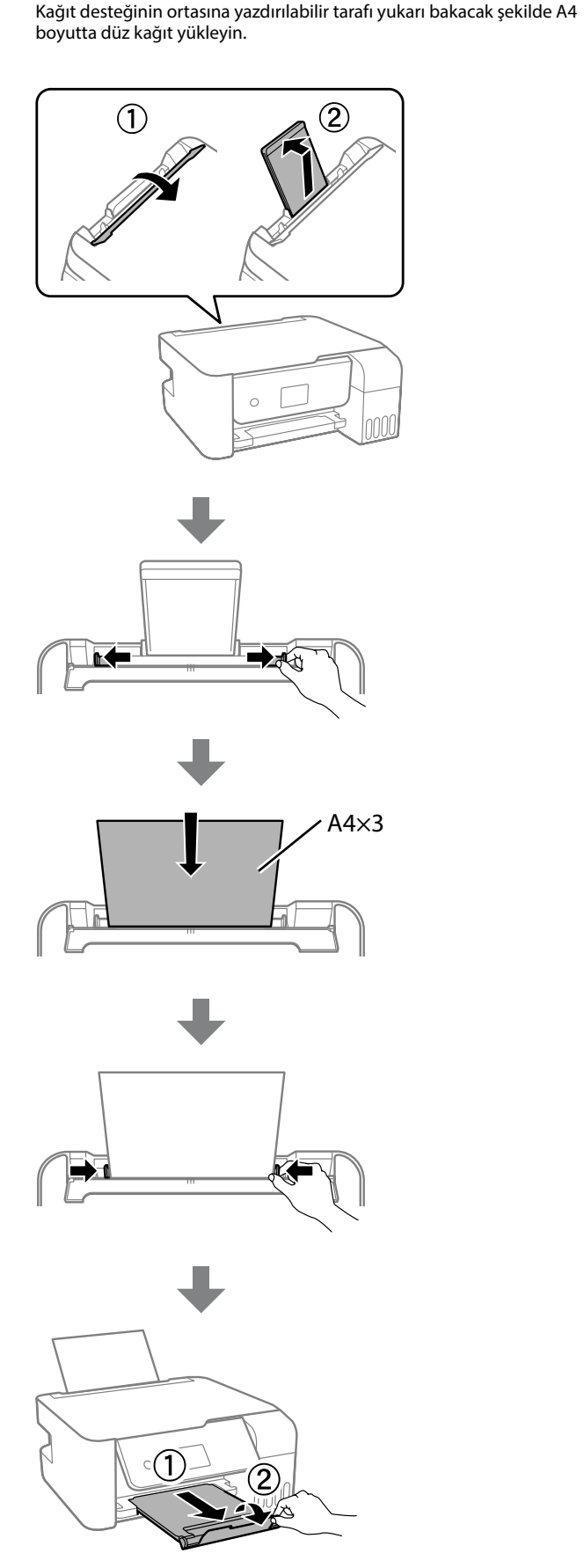

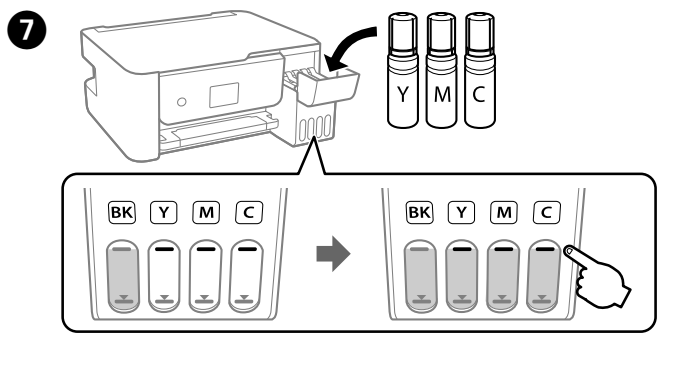

Încărcați hârtia simplă A4 în centrul suportului pentru hârtie, cu partea pe care se va imprima în sus.

Заредете обикновена хартия с размер А4 в центъра на държача на хартия със страната, върху която ще се принтира, обърната нагоре.

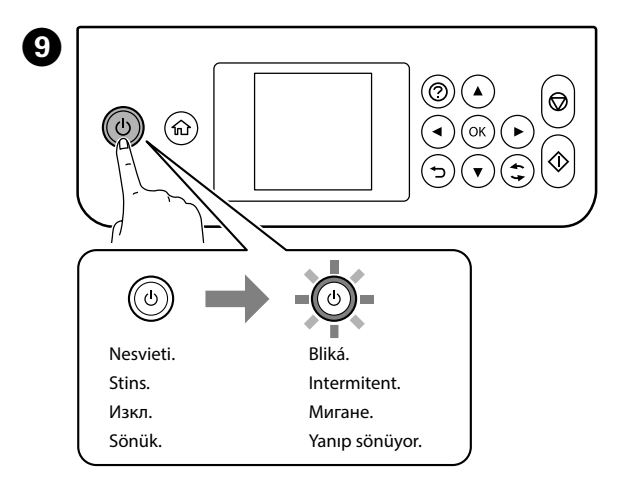

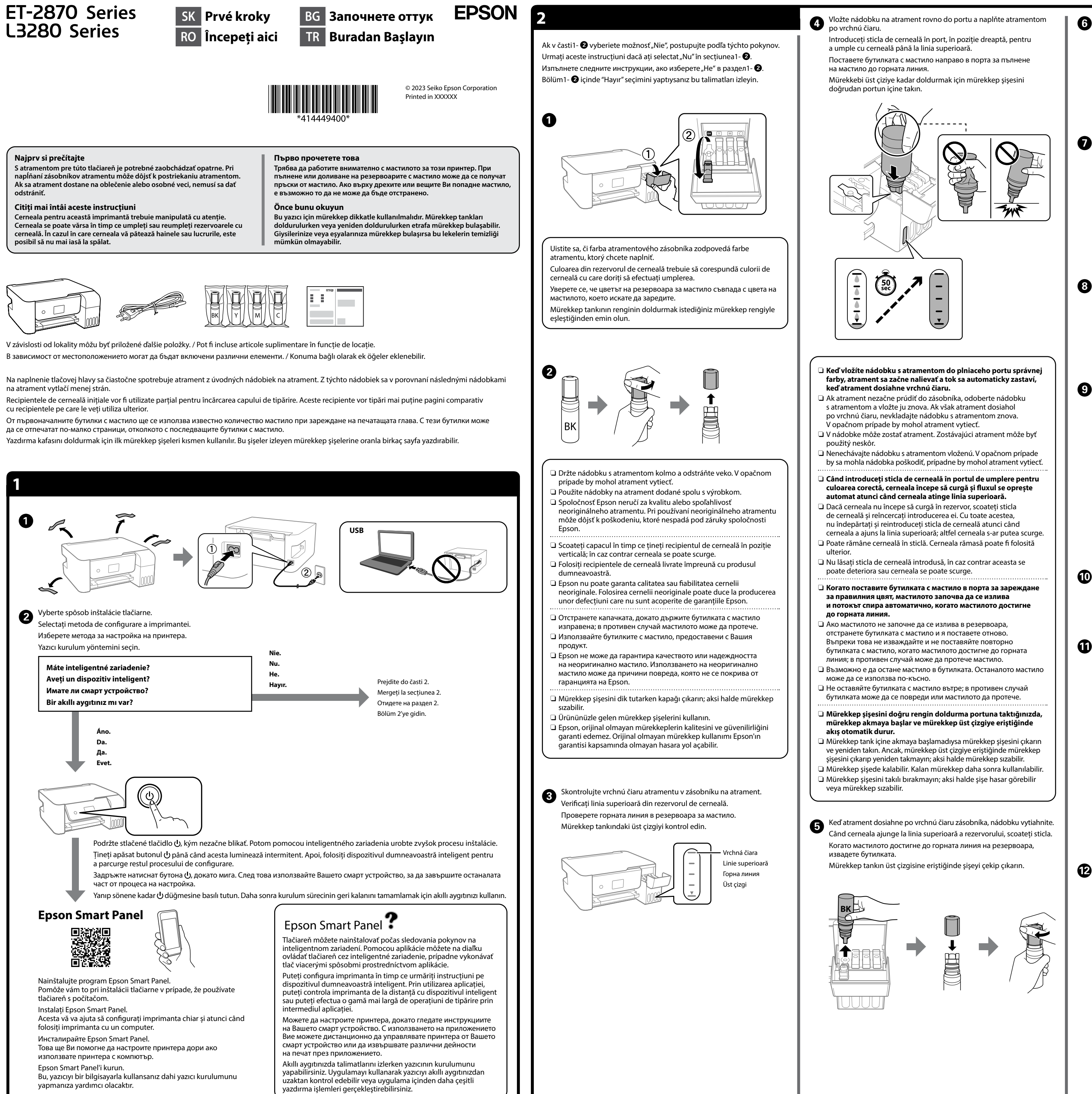

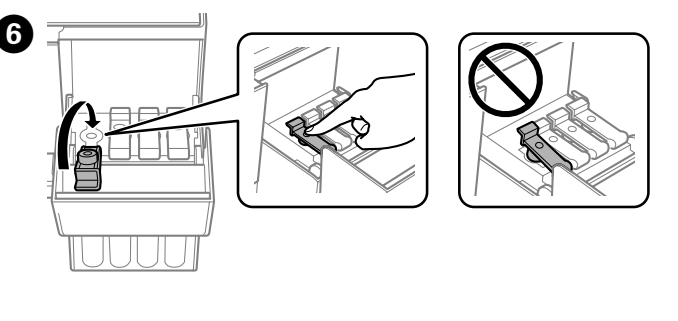

General Notice: Other product names used herein are for identification purposes only and may be trademarks of their respective owners. Epson disclaims any and all rights in those marks.

Maschinenlärminformations-Verordnung 3. GPSGV: Der höchste Schalldruckpegel beträgt 70 dB(A) oder weniger gemäss EN ISO 7779.

Das Gerät ist nicht für die Benutzung im unmittelbaren Gesichtsfeld am Bildschirmarbeitsplatz vorgesehen. Um störende Reflexionen am Bildschirmarbeitsplatz zu vermeiden, darf dieses Produkt nicht im unmittelbaren Gesichtsfeld platziert werde Для пользователей из России срок службы: 5 лет.

AEEE Yönetmeliğine Uygundur.

Ürünün Sanayi ve Ticaret Bakanlığınca tespit ve ilan edilen kullanma ömrü 5 yıldır.

Tüketicilerin şikayet ve itirazları konusundaki başvuruları tüketici mahkemelerine ve tüketici hakem heyetlerine yapılabilir.

- Üretici: SEIKO EPSON CORPORATION
- Adres: 3-5, Owa 3-chome, Suwa-shi, Nagano-ken 392-8502 Japan Tel: 81-266-52-3131 Web: http://www.epson.com/

The contents of this manual and the specifications of this product are subject to change without notice.

**http://epson.sn**

**Odstránenie zaseknutého papiera / Eliminarea blocajului de hârtie / Изчистване на заседнала хартия / Kağıt sıkışmasını temizleme**

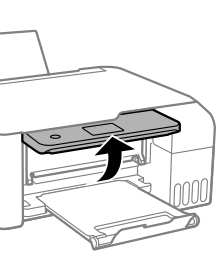

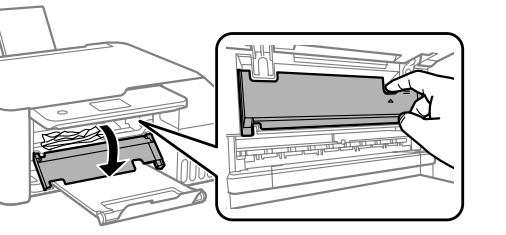

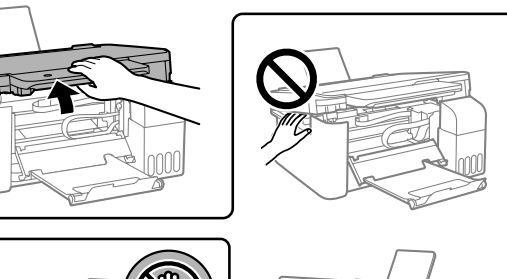

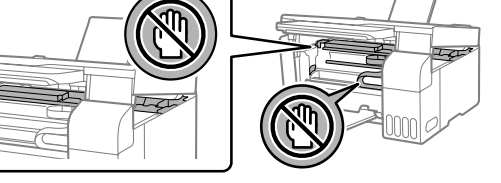

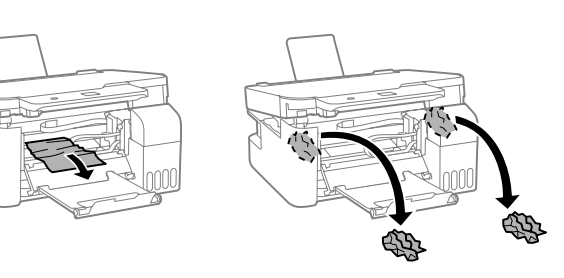

Mimo Európy / Pentru țările din afara Europei / За извън Европа / Avrupa dışı için  **http://support.epson.net/**

Pre Európu / Pentru Europa / За Европа / Avrupa için  **http://www.epson.eu/support**

## **Riešenie problémov / Remedierea defecțiunilor / Отстраняване на неизправности / Sorun giderme**

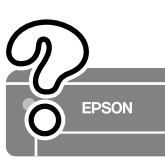

**Uskladnenie a preprava / Depozitarea și transportarea / Съхранение и транспортиране / Depolama ve nakliye**

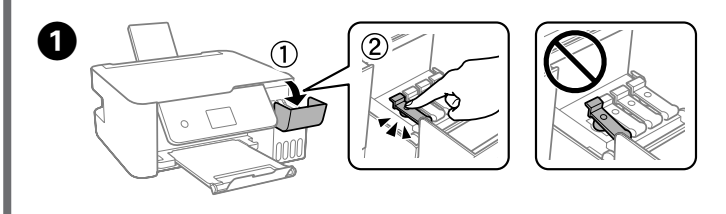

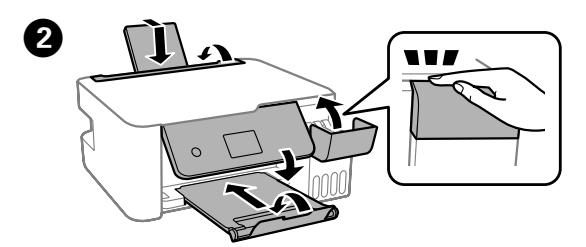

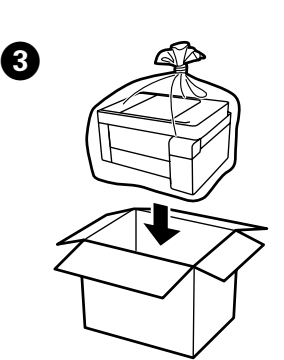

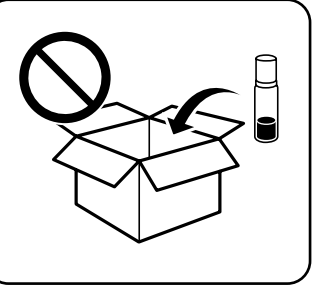

 $\boldsymbol{0}$ 

Podrobné informácie nájdete v online dokumente *Používateľská príručka*. Obsahuje pokyny k obsluhe, bezpečnosti a riešeniu problémov, ako je napríklad odstránenie zaseknutého papiera alebo nastavenie kvality tlače. Najnovšie verzie všetkých príručiek si môžete prevziať z tejto webovej stránky.

Consultați *Ghidul utilizatorului* online pentru informații detaliate. Acesta oferă instrucțiuni de operare, pentru siguranță și de remediere a defecțiunilor, precum îndepărtarea blocajelor de hârtie sau ajustarea calității de tipărire. Puteți obține cele mai recente versiuni ale tuturor ghidurilor de pe următoarea pagină web.

Вижте онлайн *Ръководството на потребителя* за повече подробности. Това Ви предоставя инструкции за експлоатация, безопасност и отстраняване на неизправности, като например изчистване на заседнала хартия или регулиране на качеството на печат. Можете да получите най-новите версии на всички ръководства от следния уебсайт. Daha ayrıntılı bilgi için çevrimiçi *Kullanım Kılavuzu*'na bakın. Bu, size kağıt sıkışmalarının giderilmesi ve yazdırma kalitesinin ayarlanması gibi işletim, güvenlik ve sorun giderme talimatlarını sağlayacaktır. Tüm kılavuzlarının en

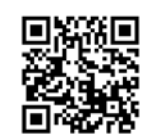

son sürümlerini aşağıdaki web sitesinden alabilirsiniz.

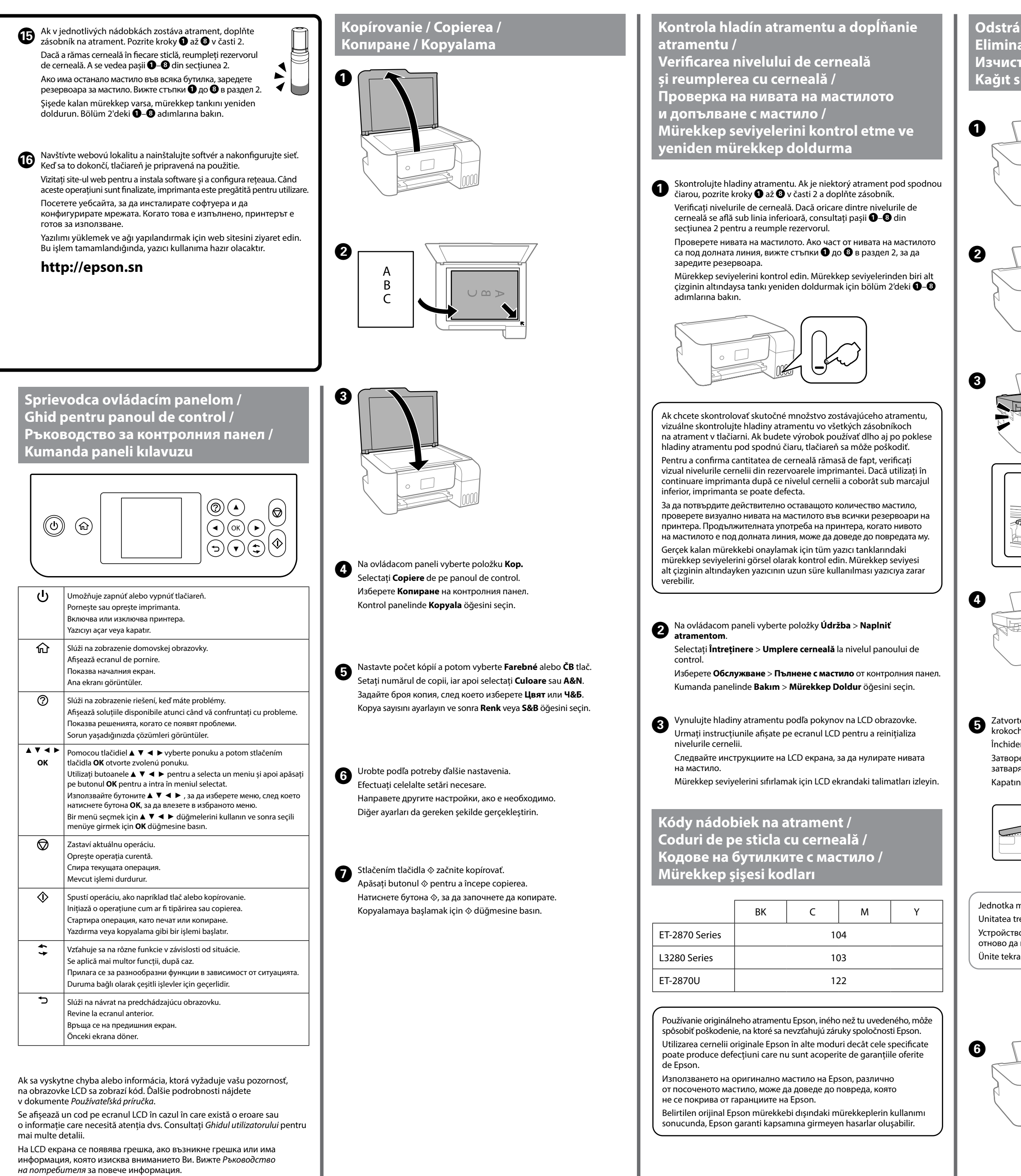

İncelemeniz gereken bir hata veya bilgi olursa LCD ekranda bir kod görüntülenir. Daha fazla ayrıntı için *Kullanım Kılavuzu*'na bakın.

 $\bm{Q}$ 

**Podpora / Asistență / Поддръжка / Destek** 

- O Pri zaťahovaní veka nezabudnite držať nádobku vzpriamene. Tlačiareň a nádobku uložte do samostatných plastových vreciek a pri uskladnení a preprave ponechajte tlačiareň vo vodorovnej
- polohe. V opačnom prípade môže atrament vytiecť. O Ak sa pri ďalšej tlači zníži kvalita tlače, vyčistite a zarovnajte tlačovú hlavu.
- O Asigurați-vă că sticla de cerneală este în poziție verticală atunci când strângeți capacul. Așezați imprimanta și sticla în pungi de plastic separate și țineți imprimanta în poziție dreaptă la depozitare și transport. În caz contrar pot avea loc scurgeri de cerneală.
- O Dacă la următoarea imprimare, calitatea tipăririi a scăzut, curățați și aliniați capul de tipărire.
- $\square$  Не забравяйте да държите бутилката изправена, когато затягате капачката. Поставете принтера и бутилката в пластмасова торба отделно и дръжте принтера хоризонтално, докато го съхранявате и транспортирате. В противен случай мастилото може да изтече.
- O При влошаване на качеството на печат при следващото отпечатване, почистете и подравнете печатащата глава.
- O Kapağı sıkarken mürekkep şişesini dik tuttuğunuzdan emin olun. Yazıcıyı ve şişeyi ayrıca bir plastik poşete yerleştirin ve saklama ve taşıma sırasında yazıcıyı düz tutun. Aksi takdirde mürekkep sızıntısı olabilir.
- O Bir sonraki yazdırma işleminizde yazdırma kalitesi düştüyse, yazdırma kafasını temizleyin ve hizalayın.
- Jednotka musí byť úplne zatvorená, až potom ju možno otvoriť znova. Unitatea trebuie închisă complet înainte de a putea fi deschisă din nou. Устройството трябва да бъде затворено напълно, преди да можете отново да го отворите.
- Ünite tekrar açılmadan önce tamamen kapatılmalıdır.

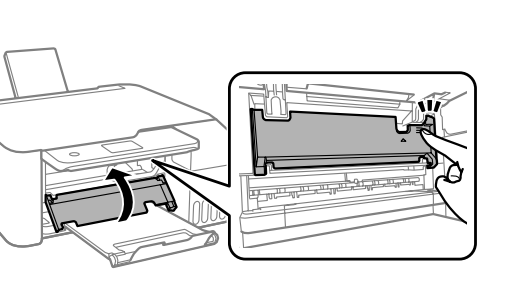

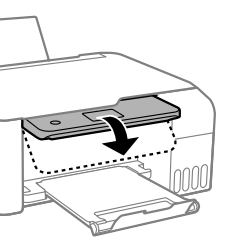

- E Zatvorte. Z bezpečnostných dôvodov sa jednotka zatvára v dvoch
	- Închidere. Din motive de siguranță, unitatea este închisă în doi pași. Затворете. От съображения за безопасност устройството се затваря в две стъпки.
- Kapatın. Güvenlik için ünite iki adımda kapatılır.

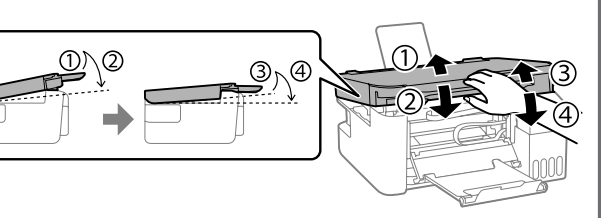